# **ROS Tutorials**

# **ROS Tutorials**

This wiki is a simplified

# **Pre-requisites**

Basic linux command-line knowledge (specifically BASH) is assumed. If you are completely unfamiliar with the command line, check out thiscodecademy tutorial, or this series of videos.

# **High Level Concepts**

ROS is many things, it is primarily a communication framework, but it also has a huge set of useful tools, including viewing data, navigating the filesystem, and starting up processes.

Each process is called a **node**. Nodes are designed to do a specific task. We can create complex functionality (such as controlling a robot) by building multiple nodes and having them talk together.

There are several ways for nodes to talk to each other, the most common one is a **topic**. The basic idea is that a single node can "publish" data to a topic, and then one or more nodes can "subscribe" to the topic and receive the data.

Nodes are typically grouped together into a **package**. All of our software is in a single package called "robosub". When you install ROS, several other packages are installed that provide some useful functionality, such as rqt\_plot.

### **Command Line Tools**

ROS provides many useful command-line tools. Your BASH environment gets access to these when you have the following line in your ~/.bashrc file:

```
source /opt/ros/indigo/setup.bash
```

Most ROS commands support tab autocompletion, so take advantage of it!

### Navigating the filesystem

ROS has a few different commands that are useful for moving and looking around. They are typically in the form:

```
<command> <package name> <...>
```

Most are based on the typical navigation functions:

- roscd
- rosls

#### From:

https://robosub.eecs.wsu.edu/wiki/ - Palouse RoboSub Technical Documentation

Permanent link:

https://robosub.eecs.wsu.edu/wiki/cs/ros/tutorials/start?rev=1473469656

Last update: 2016/09/09 18:07

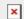